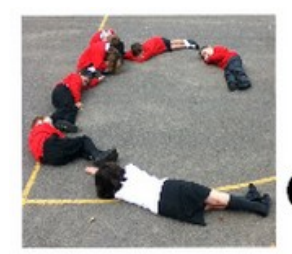

# code-it.co.uk Junior omputer

#### **Computer Science Concepts**

- -Decomposition
- -Repetition repeat x loops
- -If selection
- -Random choice

#### **Maths Concepts**

- -Using Y axis to position turtle -Angles
- -Random length and angle

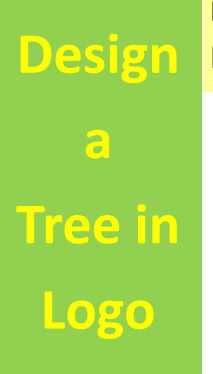

#### **Program Aim** Write a program that draws a different looking tree every time the program is run.

#### **Hook**

A games designer want to create a forest of trees as a backdrop to a scene in a game. To pay someone to draw these individually would be far too expensive. Write a program that draws a different looking tree every time the program is run.

**Differentiation and Assessment for Learning** At the beginning of each session the *learning intention sheet* is shared and the learning journey expanded through success criteria. Pupils feed their progress back to the teacher through annotating this sheet with smiley faces at the end of the lesson. Teachers can also annotate the sheet to indicate those who need more or less help in future lessons. These extra resources can be found on the code-it.co.uk website. **Resources**

#### 12, Multi Tree

#### 11, Format tree options

7, Code the trunk 1, Draw simple lines in commander FD RT LT 6, Draw and decompose a tree 8, Code a branch 9, Use repeat & random to code branches 10, Use selection to randomise direction 2, Draw square , triangle, hexagon etc 3, Intro repeat command 4, Intro procedures 5, Intro nesting pattern making

### **1, Draw simple lines in the commander**

Tree Pupil Booklet Main Tree Pupil Booklet Able

### The commander can be found at the bottom of the program in FMSLogo. In many other programming languages it would be called the interpreter. We can type commands directly in on this line and we can see what was typed in the immediate past just above it. Demonstrate how you can use simple logo commands such as **forward 50 (FD 50) and right 90 (RT 90)**. Encourage pupils to take the line for a walk for a few minutes. Pupils may ask questions such as how do I go down. You may need to explain that all positions are relative to the arrow head turtle.

#### **2, Draw square, triangle, hexagon etc**

Set pupils the task of drawing a square. As pupils complete this challenge extend it by adding another 2D shape such as a triangle or hexagon. Leave the odd numbered sides other than the triangle such as the pentagon and heptagon to last. Once most pupils have done at least a couple move on.

Learning Path

#### **3, Introduce the repeat command**

Make the connection with the repeat x times Scratch block if pupils have used that previously. Create a square using the **repeat 4 [FD 100 RT 90]** in the commander.

5-7 session module of work

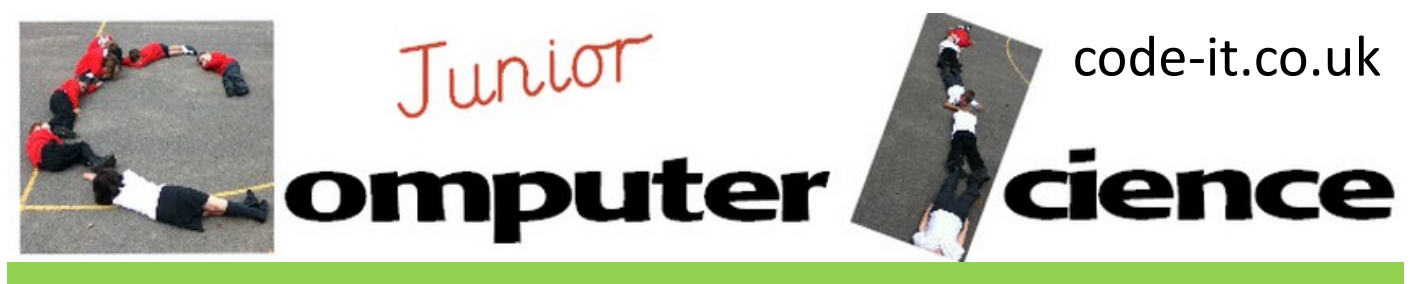

## **Design a Tree P2**

#### **3, Introduce the repeat command continued**

If pupils have never encountered a repeat loop before then this is a great opportunity to help their perception by getting them dancing using repeated moves. Choose a popular dance that all the pupils know such as Gangnam Style and ask them to show you the steps. Identify what parts repeat and create a one word name or symbol for them. Pupils can now create a dance on their whiteboards using these symbols or names and indicating how many times these should be repeated (lasso x 4). They can dance each others creations. This might take only 5-10 minutes.

Now allow pupils time to recreate some of the regular 2D shapes created earlier using the repeat command.

#### **4, Introduce Procedures**

Change the test size on the editor using the set command so pupils can see what you are doing

Once most pupils have done at least one shape created using the repeat command in the commander

move on and introduce the idea of keeping your creations by writing them as procedures. A procedure is a program that has been remembered by logo and can be run by directly typing its name into the commander or using it within another procedure.

To create a procedure File then Edit -

Type in a name into the top the name must not have any spaces and cannot be a logo command. You couldn't use forward as a name for a procedure.

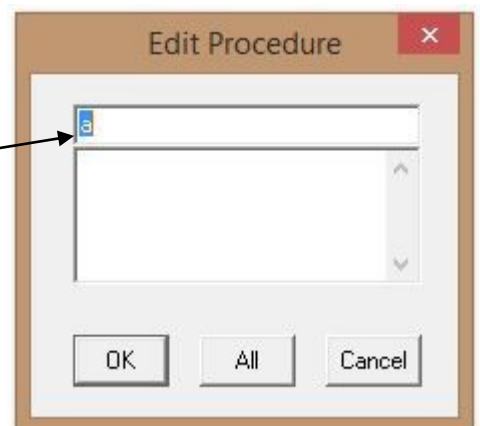

An editor will appear like this one below.

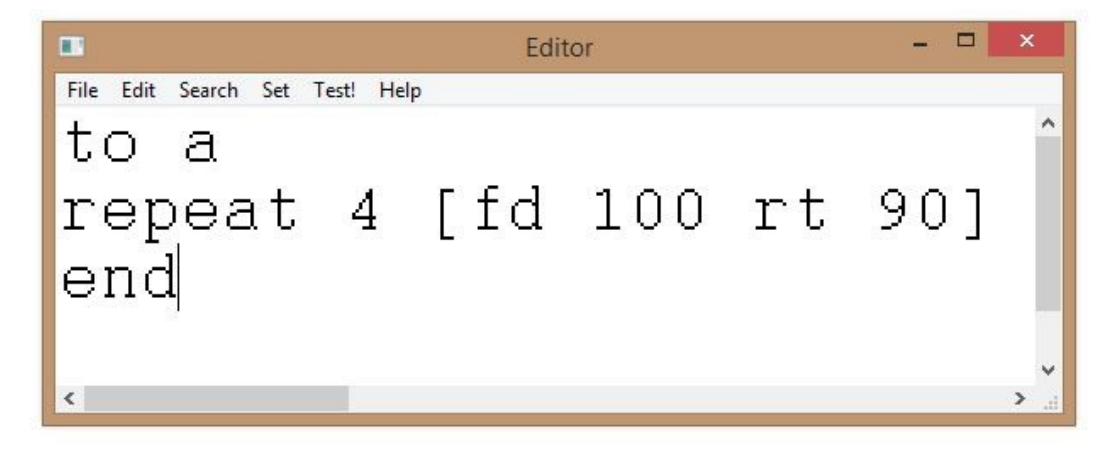

Show pupils how to type within the **to a**  and **end** by going to the end of the first line and creating a space between using the return or enter keys.

Make sure pupils know that they mustn't add

anything to the top line or end line or delete either lines. There is an exception to this when creating some form of variables but pupils don't need that information yet. Encourage pupils to convert some of their shape programs into procedures and test them from the command line.

This work is licensed under the Creative Commons Attribution-NonCommercial 3.0 Unported License. To view a copy of this license, visit http://creativecommons.org/licenses/bync/3.0/ or send a letter to Creative Commons, 444 Castro Street, Suite 900, Mountain View, California, 94041, USA.

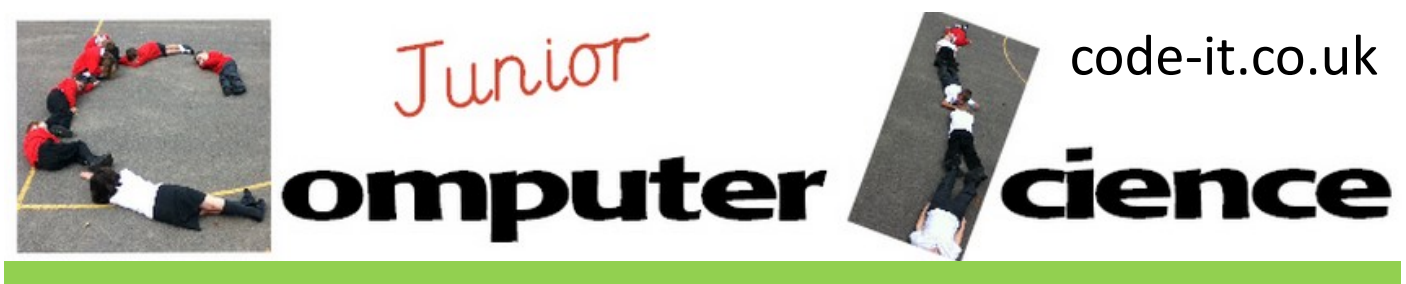

# **Design a Tree P3**

#### **5, Introduce Nesting using Patterns**

After all pupils have written at least one procedure introduce the idea of putting one procedure inside another one. The easiest way to do this is to use their square or triangle and put them in a repeat com-

mand with a turn. Warn pupils not to put a procedure within itself. Allow pupils plenty of time to experiment.

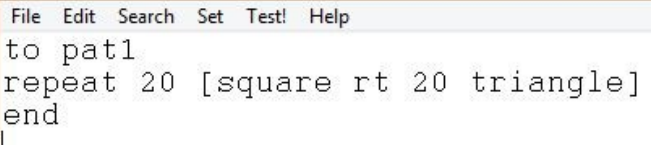

#### **6, Draw and Decompose a Tree**

Before pupils can program a randomising tree they need to draw or examine a simple tree and decompose its main elements. Looking carefully at all the tree properties such as where they attach to other parts of the tree and what size they are. Share the hook outlined on P1. Hand out the tree design booklets one between two. Ask them to draw a tree (Able group) making sure the trunk is on the Y axis. Get main group to label the parts of the tree and answer the questions. As pairs finish encourage them to work on the properties of the trunk, branch & branches on the next page (Able group) and write a trunk and branch algorithm (Main group). Once a suitable amount of detail has been added let pupils move onto coding the trunk. Encourage pupils to work in pairs but code separately. You may need to remind some pupils about the pen up and pen down button.

A tree is a good thing to draw for younger pupils as precision in angles is not required. The able group have a much wider choice of commands and are asked to work out the properties of their trunk and branch before coding. The main group have a more limited selection of blocks and need to think of a simple algorithm for trunk and branch before coding. Generally I would use their Maths groups and any pupils who attend programming clubs as a way to group pupils.

#### **7, Code the trunk**

There are many ways to do this. Our job as teacher is to encourage them to experiment and find a way that suits them but still fulfils the design criteria. The trunk is the obvious place to start as it is in effect just one line. Pupils will need a starting position (**SETPOS 0 –180**) and need to point up (**SETHEADING 0**) They could then use **FD**  or use the **SETPOS** and a higher place on y axis than –180. **PU** & **PD** is crucial for this.

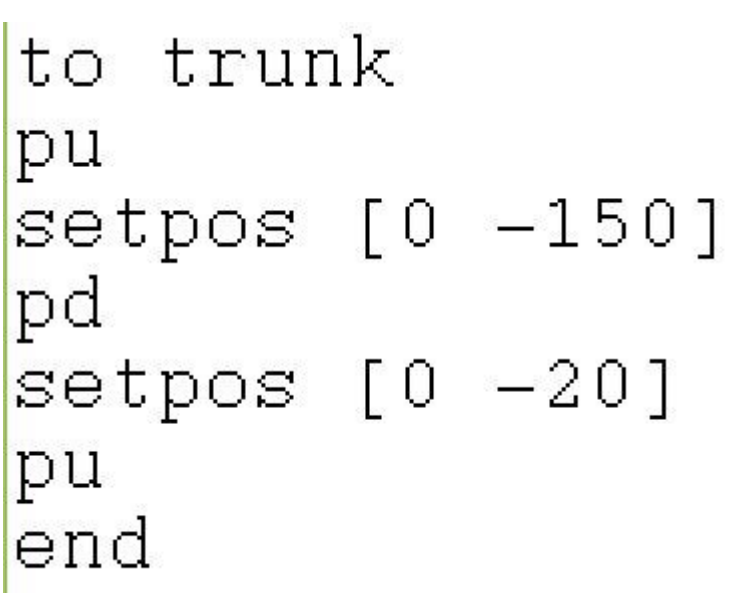

This work is licensed under the Creative Commons Attribution-NonCommercial 3.0 Unported License. To view a copy of this license, visit http://creativecommons.org/licenses/bync/3.0/ or send a letter to Creative Commons, 444 Castro Street, Suite 900, Mountain View, California, 94041, USA.

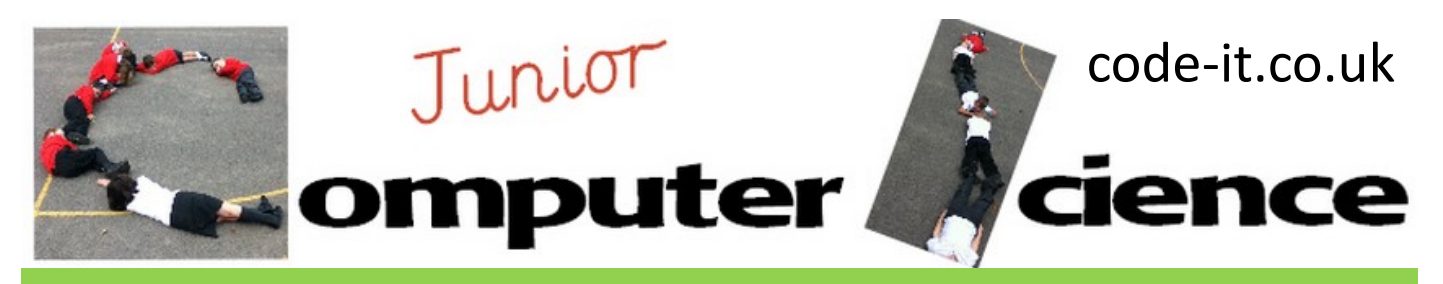

### **Design a Tree P4**

#### **8, Code a branch**

Encourage able pupils to use the properties of the tree sheet to help them draw one branch. This will need a start position, a number of turns and move distances between the turns. Every branch design in your able group could be different from every other one. As before pupils need lots of time to work this out for themselves. Encourage your main ability pupils to refer back to their algorithms they created earlier. These will push them towards using Y axis for the trunk and move and angle turns for the branch.

At some time during this block you will need to remind pupils of nesting using one procedure inside another. [http://www.ictvideohelp.co.uk/logo/](http://www.ictvideohelp.co.uk/logo/nesting/nesting.html) [nesting/nesting.html](http://www.ictvideohelp.co.uk/logo/nesting/nesting.html) Show pupils how we could write a procedure called tree and put procedures called truck and branch inside it.

**9, Use repeat and random to code multiple branches** Introduce the RANDOM command as a way of changing  $\Box$  Ll each branch so it is drawn differently RANDOM 70 will end draw a line between 0 and 69 long. Give pupils time to

use this in their planning. They can now type FD RANDOM 50 and the line will go forward between 0 and 49 RT RANDOM 90 will turn right between 0 and 89 degrees.

Once pupils have experimented with random in one branch ask them how they can repeat their first branch in a different position? Can they find a way to repeat it without creating new code for every new branch? Remind pupils of the repeat command if they need reminding.

<http://www.ictvideohelp.co.uk/logo/repeat/repeat.html>

# to branch2 repeat 20 [branch] end **Repeat and nesting code example**

This work is licensed under the Creative Commons Attribution-NonCommercial 3.0 Unported License. To view a copy of this license, visit http://creativecommons.org/licenses/bync/3.0/ or send a letter to Creative Commons, 444 Castro Street, Suite 900, Mountain View, California, 94041, USA.

to branch рu setpos  $[0 -20]$ pd setheading n fd 70  $lt$  30 fd 90  $fd20$ rt 40

 $fd 80$ 

#### **Branch code example**

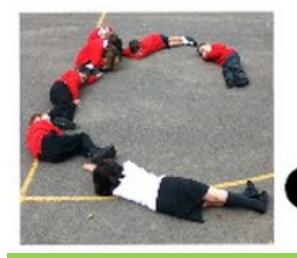

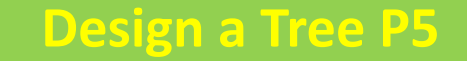

Junior

omputer

branch  $t_{0}$ pu  $setpos [0 -20]$ pd setheading  $\Omega$ leftorright fd random 70 1t random 30 fd random 90 leftorright fd random 20 rt random 40 fd random 80 pu end

**Branch with random code and lefttoright procedure nested inside**

**10, Use IF selection to randomise the direction of turn right or left** Show pupils how it is possible to create code to randomly choose 0 or 1 and then check to see which one was chosen before turning right if 1 was chosen and left if 2 was chosen.

code-it.co.uk

NOTE making a variable and using it to leftorright use different prefixes **"** and **:**make "Ir random" 2  $if :lr =$ 1 [rt random 70] if  $1r = 0$ [lt random] 701 end

**Leftorright selection make "lr is a variable**

#### **11, Format Tree Options**

There are lots of extension options we can include such as colour of tree. Thickness of truck/branches. Can we add sub branches? Can we add leaves ?

#### **12, Multi Tree Options**

Can pupils code a forest of trees

I use FMS Logo which can be downloaded free here <http://sourceforge.net/projects/fmslogo/>

Logo video help files can be found here <http://www.ictvideohelp.co.uk/logo.html>